## Каталоги товаров

- [Каталоги](#page-0-0)
- [Параметры каталогов](#page-1-0)

Каталоги товаров представляют собой некоторый классификатор, позволяющий группировать товары по определенному признаку для последующего применения в системах лояльности, задания ограничений продаж и т.д.

## <span id="page-0-0"></span>Каталоги

Справочник каталогов доступен для просмотра в пункте "Каталоги" раздела "Справочники". Информация о каталогах загружается из внешних справочников.

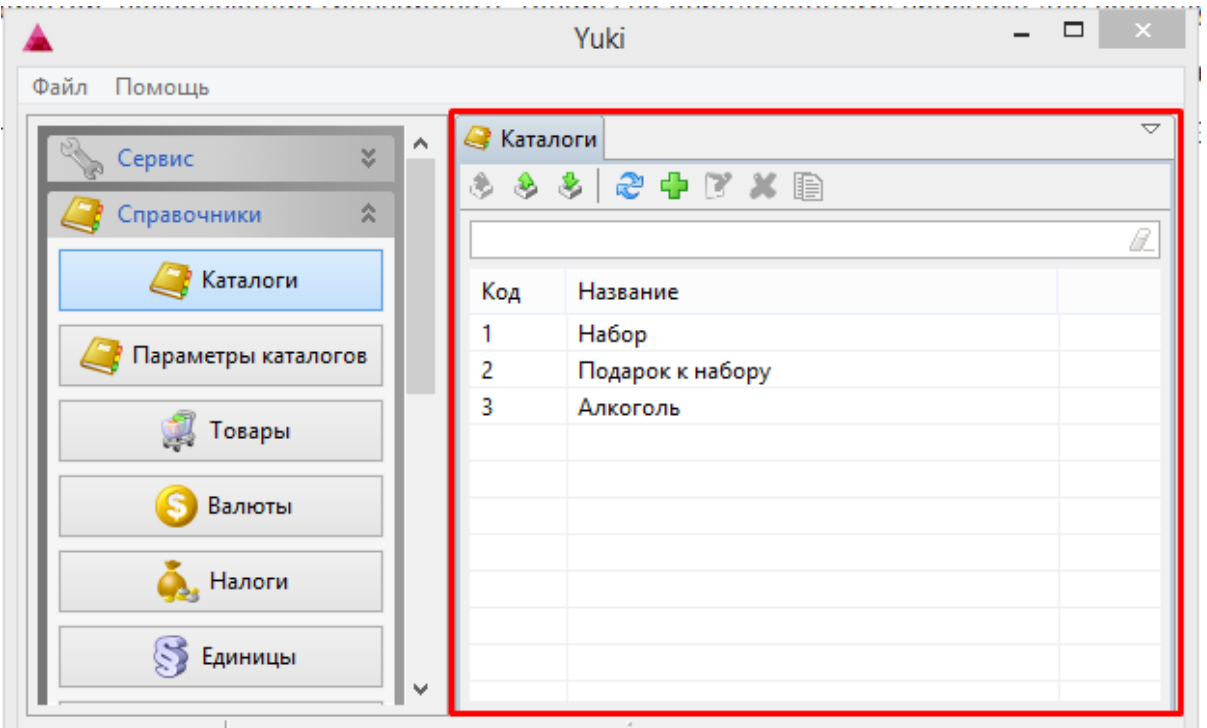

Каталоги товаров можно просматривать, добавлять, редактировать, удалять, импортировать и экспортировать, добавлять копированием. Описание выполнения операций приведено в разделе ["Основные операции"](https://docs.artix.su/pages/viewpage.action?pageId=12457926).

При добавлении нового каталога или редактировании уже имеющегося открывается окно для ввода данных:

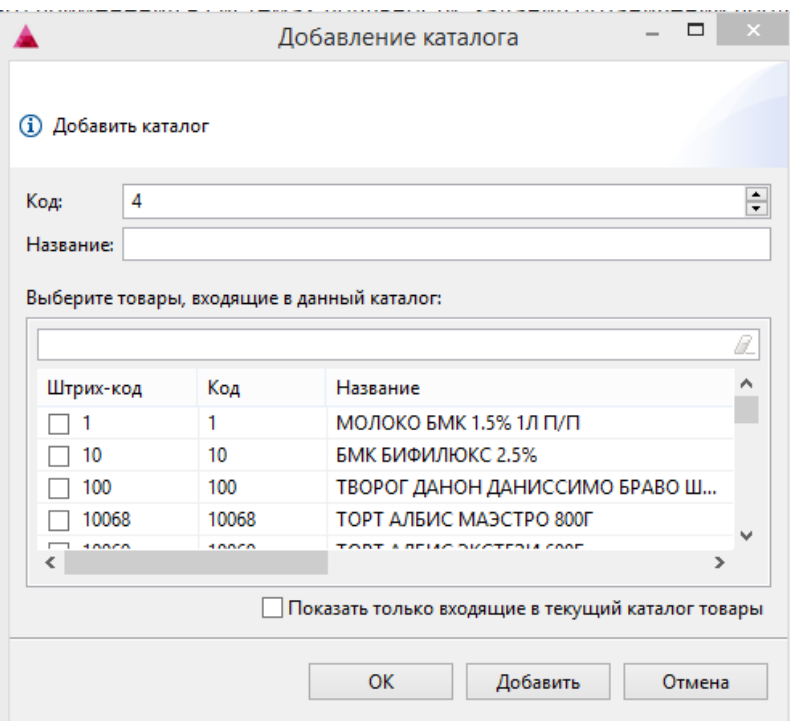

- Код. Код каталога, присваивается автоматически или может быть задан вручную. Перед тем, как указать код каталога вручную, убедитесь, что каталога с таким кодом не существует.
- Название каталога. Наименование каталога, позволяющее идентифицировать его содержимое при работе.
- Список товаров. Список товаров, входящих в данный каталог.
- Товары текущего каталога. При установке флага в списке товаров будут отображены только те, которые входят в каталог.

Укажите необходимые данные и нажмите кнопку "ОК", каталог будет добавлен в справочник.

## <span id="page-1-0"></span>Параметры каталогов

Параметры каталогов позволяют указывать товарам, входящим в каталог, дополнительные свойства. Справочник параметров каталогов хранится в пункте "Параметры каталогов" раздела "Справочники". Информация о параметрах каталогов загружается из внешних справочников, доступна для просмотра и привязки к каталогам.

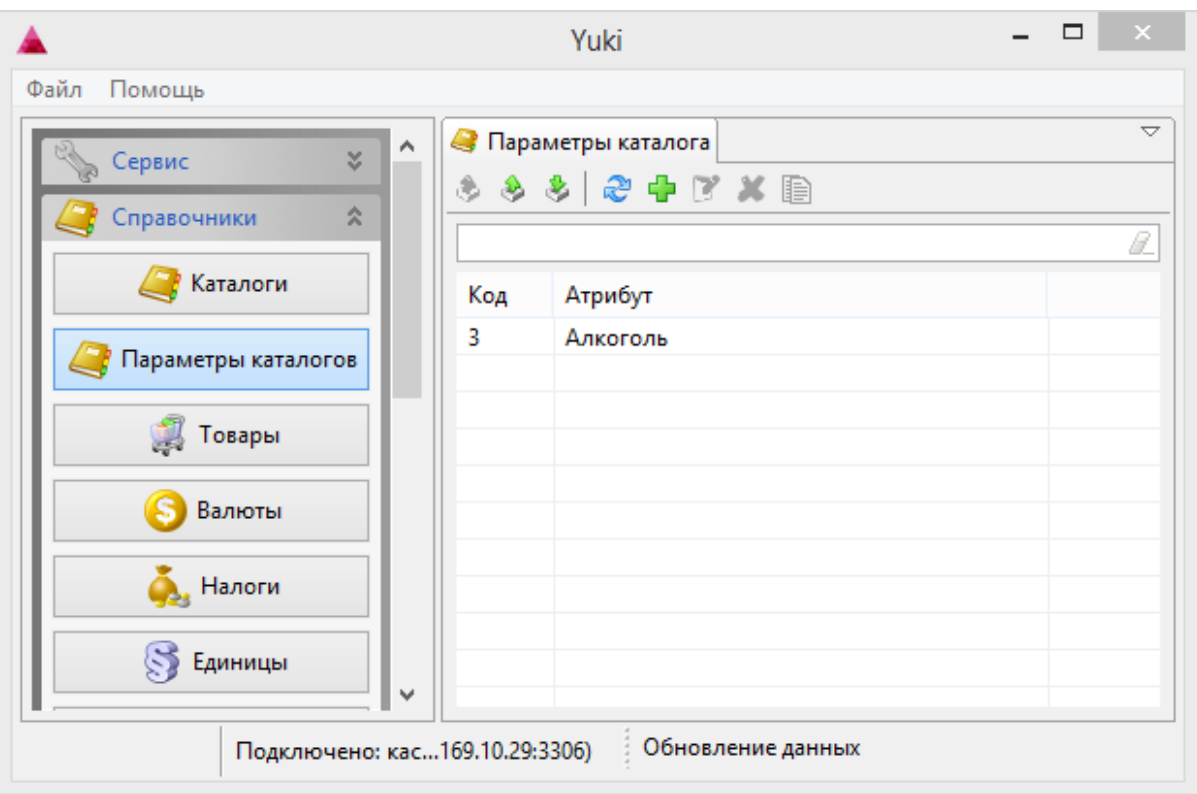

Параметры каталогов можно просматривать, добавлять, редактировать, удалять, импортировать и экспортировать, добавлять копированием. Описание выполнения операций приведено в разделе "Основные операции".

При добавлении нового параметра каталогу или редактировании имеющейся связи открывается окно ввода данных:

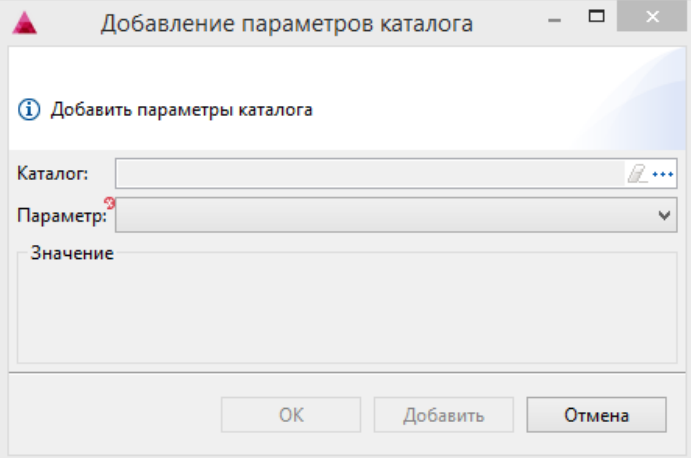

• Каталог. Каталог, которому будет назначен параметр. По нажатию кнопки "Выбрать" <u>•</u> • открывается список доступных каталогов:

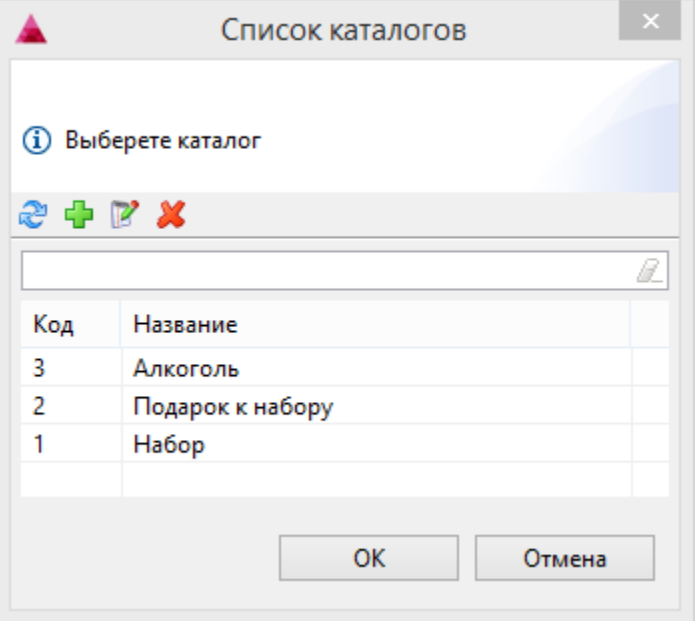

- Параметр. Параметр каталога, выбирается из выпадающего списка, содержащего список ограничений продаж.
- Значение. Значение добавленного параметра появляется после выбора параметра из списка. Параметр может не иметь значений.

Укажите необходимые данные и нажмите кнопку "ОК", параметр будет присвоен выбранному каталогу.